汇采聚云信息发展有限公司

履约验收基础版操作手册-采购人-公告版

目录

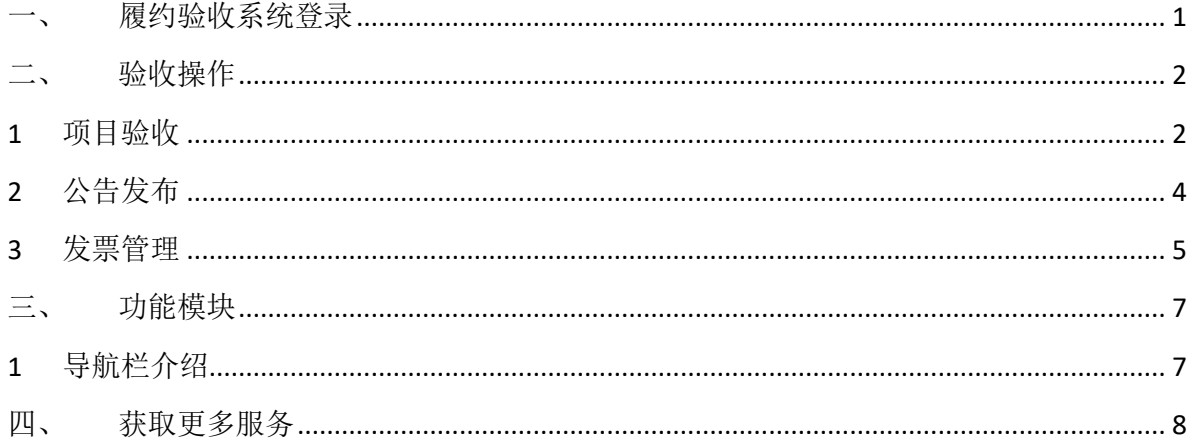

# 履约验收基础版操作手册-采购人

 欢迎使用汇采聚云履约验收系统!通过本文档您可以快速掌握在政府 采购项目中执行履约验收的线上操作流程。本手册仅作为参考,操作页面 请以实际页面为准。

学习完本文档后,您将能够完成以下操作:

验收管理:项目验收、发票管理等操作。

# 使用前准备

您必须是政采云平台的采购人;

为避免页面兼容性问题,最好使用谷歌浏览器。

# <span id="page-3-0"></span>一、 履约验收系统登录

1、打开政采云网址 https://www.zcygov.cn/,登录自己的账号。

2、点击"我的工作台"-"生态应用"-"履约验收"即可进入履 约验收系统。

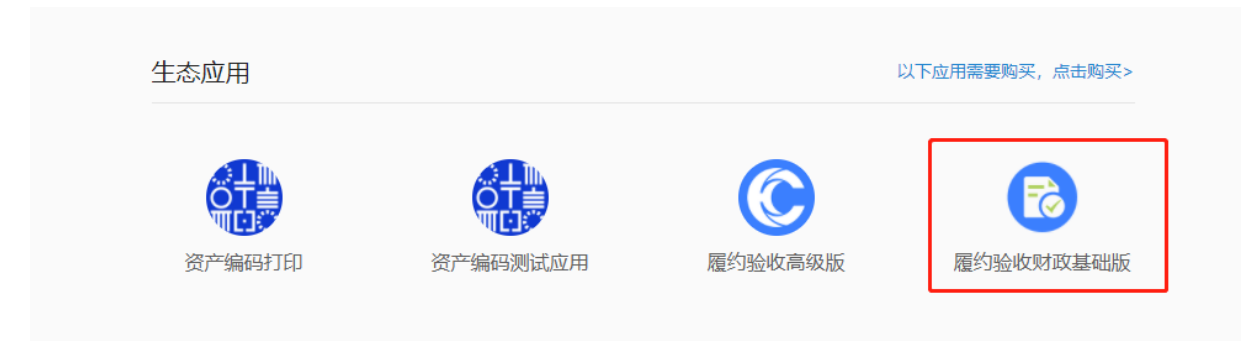

# <span id="page-4-0"></span>二、 验收操作

验收的流程为:

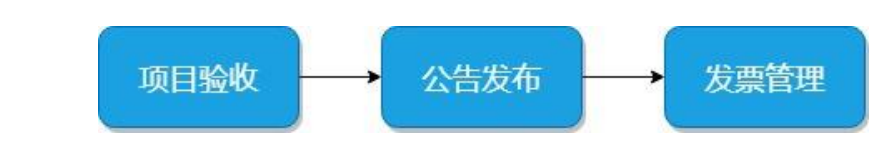

<span id="page-4-1"></span>1 项目验收

菜单路径:首页-验收

在首页会显示采购单位的所有待验收项目,点击需验收项目的操作栏 上的"验收",即可进入验收页面。

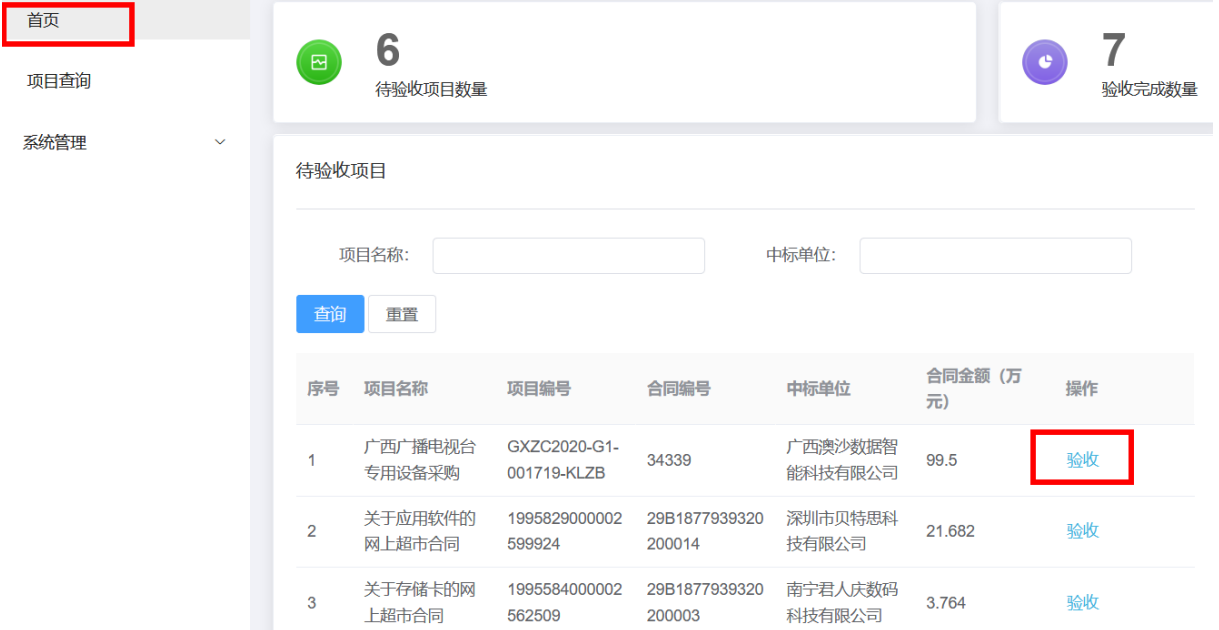

验收页面:进入验收页面,系统将自动带入该项目的项目数据,采购人只 需填写项目类别、交付日期、供应商履约评价、验收结论等数据,采购人可点 击"后续流程模板下载、不模板下载页面点击"生成",系统将自动生成履 约验收表,验收完后,把有验收小组盖章签字的履约验收表扫描件上传到系统, 点击"验收保存",即可完成项目验收。

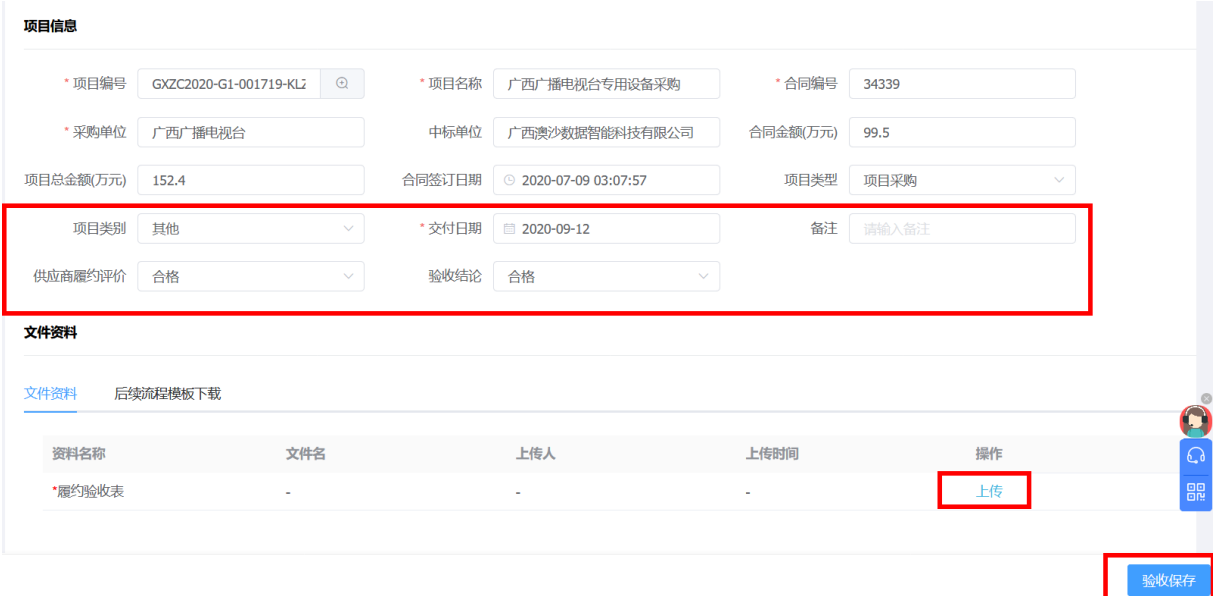

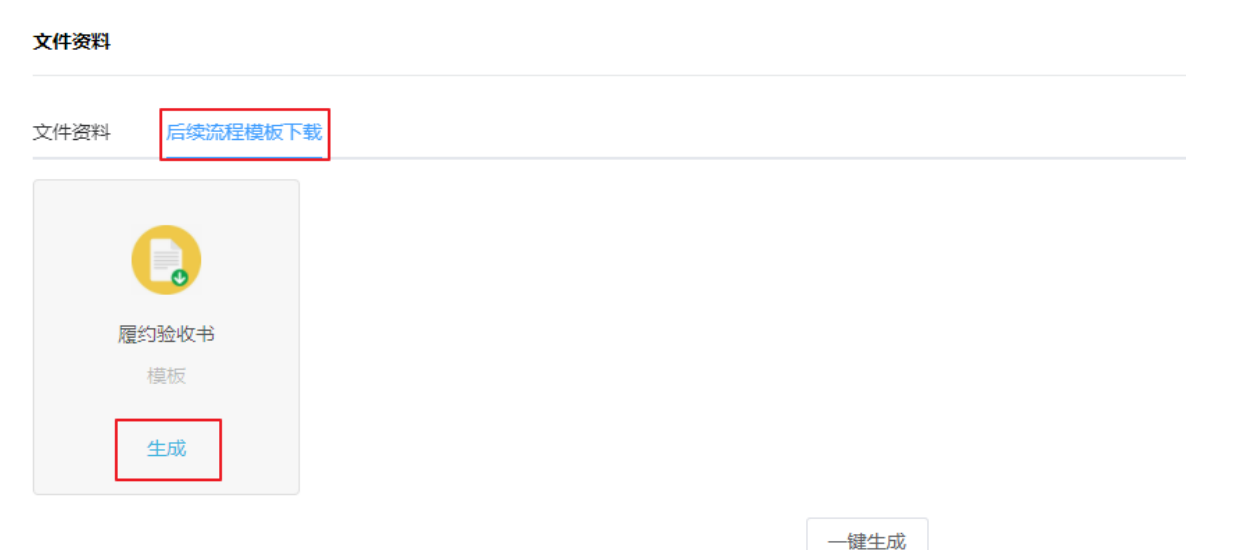

### <span id="page-6-0"></span>2 公告发布

菜单路径:验收公告-可发布公告项目

点击"验收公告",点击"可发布公告项目"将显示所有可发布公告的 项目(点击"已发布公告"将显示已经发布过公告的项目),点击该项 目的"新增公告",进入公告的详情页面。

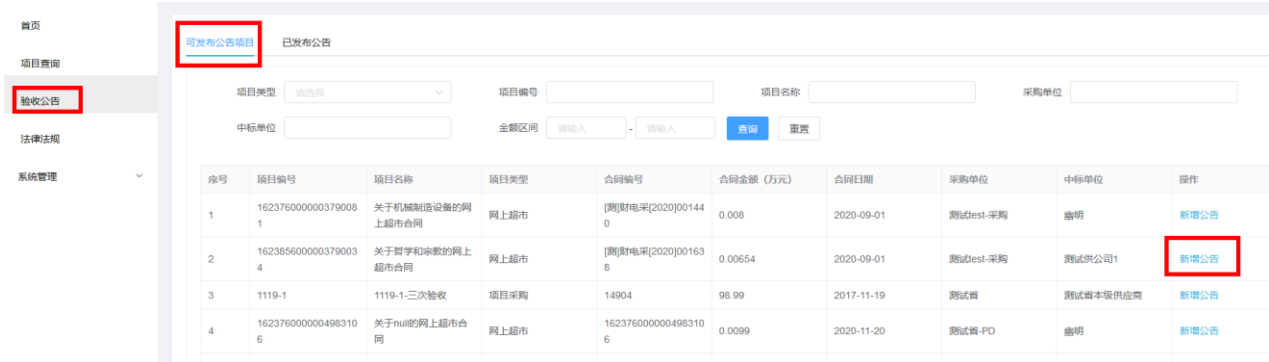

点击"新增公告"后,进入公告录入页面,录入公告内容(\*号键为必 填项),点击"确定"发布公告,系统将自动把公告发布到当地区划的政 府采购网上。

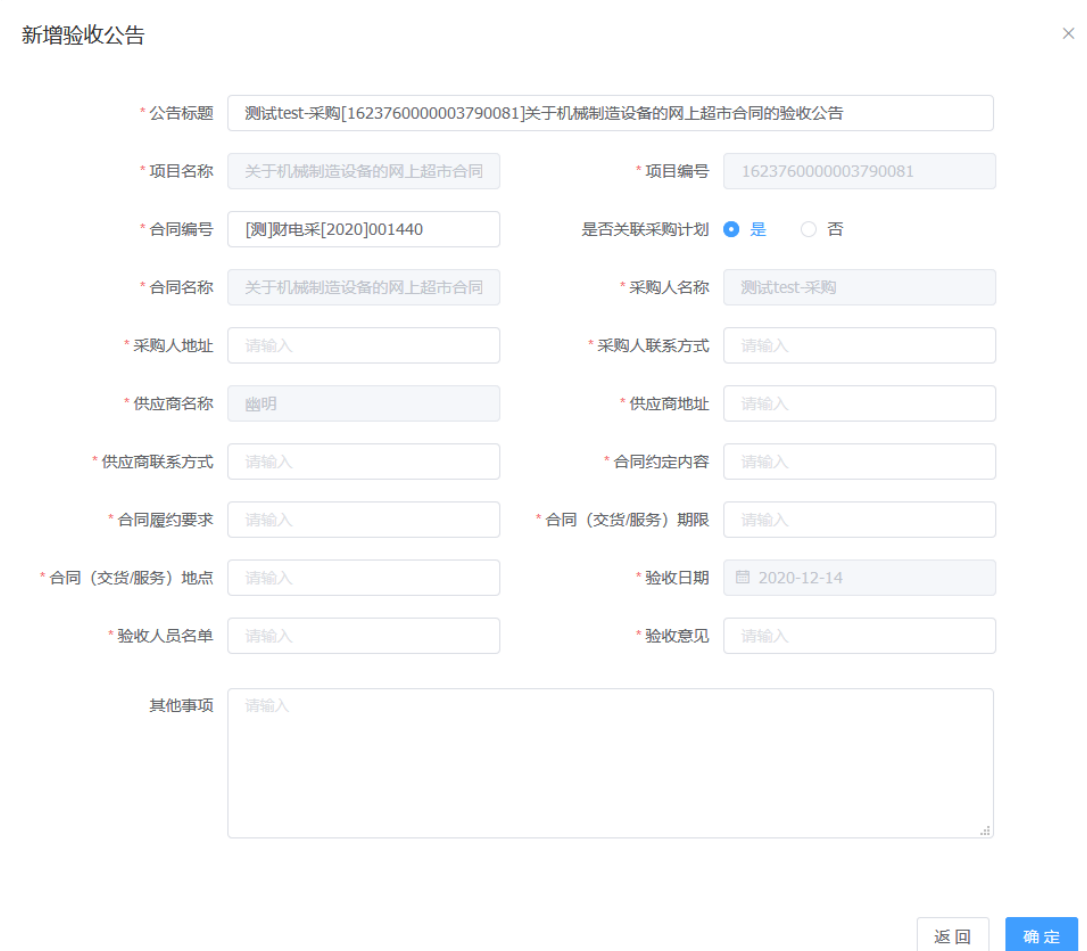

<span id="page-7-0"></span>3 发票管理

菜单路径:项目查询-项目详情

点击"项目查询",将显示所有已经完成验收的项目,点击"项目详 情",进入项目详情页面,可查看项目的详情和进行发票管理,如果点 击"再次验收",可重新发起验收。

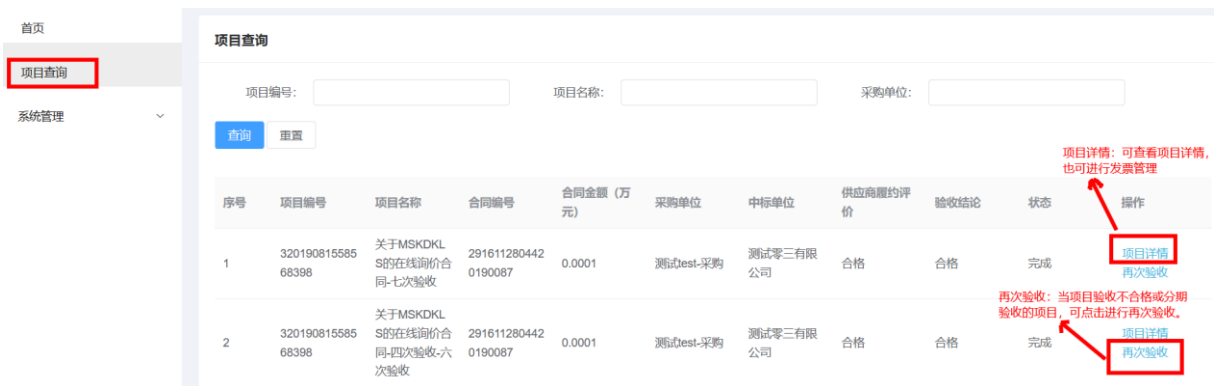

项目详情页面: 在发票管理中, 点击"发票管理"可上传发票, 录 入发票信息和付款信息,支付分期付款,点击"编辑"可修改发票信息 和和付款信息,点击"删除"可删除记录,点击凭证操作栏的"上传凭 证"可上传付款凭证。

```
点击上传发票,录入发票和付款信息
发票管理
```
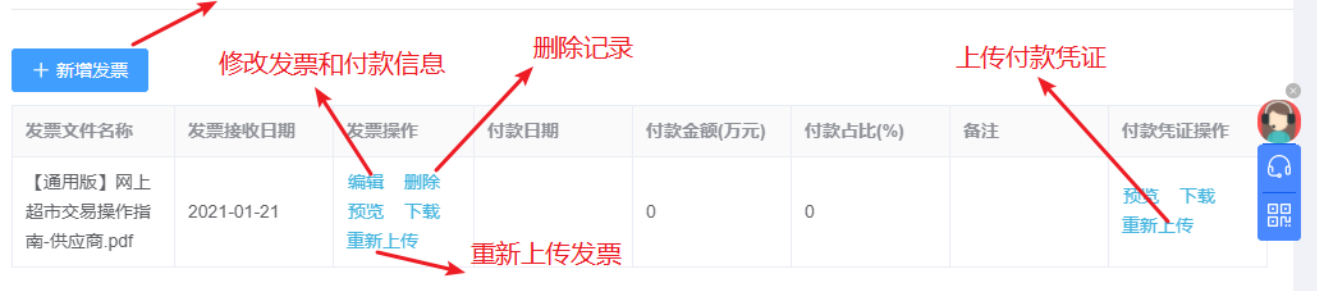

点击"新增发票"后,出现发票录入页面,录入发票信息和付款信息, 点击"上传发票"上传发票扫描件,点击"上传付款凭证"上传付款凭证扫 描件,点击"确定"保存。

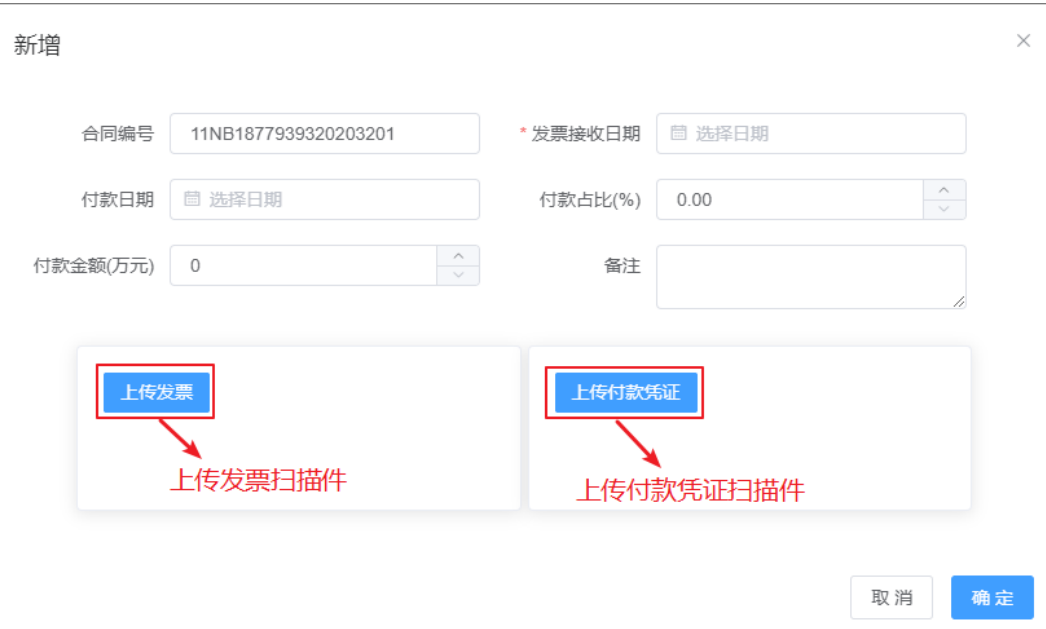

### <span id="page-9-0"></span>三、 功能模块

### <span id="page-9-1"></span>1 导航栏介绍

导航栏最右边显示操作员姓名,鼠标悬浮在姓名上面会出来"退出"菜 单,点击可退出系统。其他功能如下:

帮助:显示帮助文档和服务热线,可在此获得帮助信息。

系统消息: 显示系统消息, 如逾期提醒等消息。

代办事项:显示代办事项,点击代办事项可直接跳转到该待办操作。

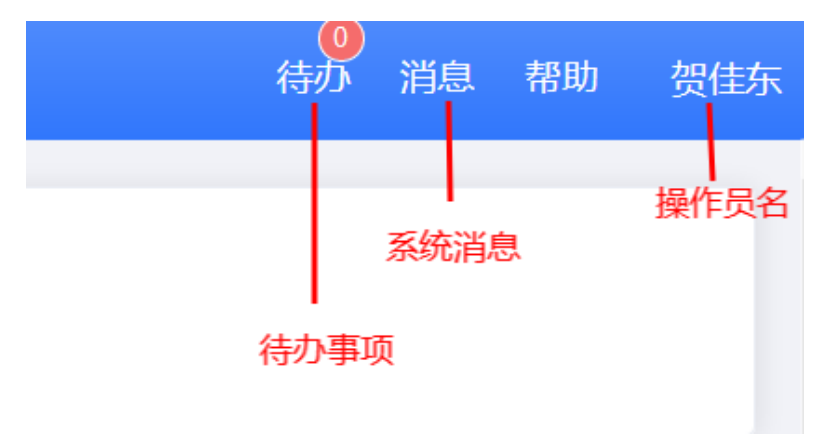

<span id="page-10-0"></span>四、 获取更多服务

获取更多服务可拨打售后电话 0771-2630609 (服务时间:工作日上午 8:00-12:00,下午 15:00-18:00)

非常感谢您使用汇采聚云履约验收系统,如果您有什么疑问或需要请随时 联系汇采聚云。

本教程可能包含技术上不准确的地方、或与产品功能及操作不相符的地方、 或印刷错误。汇采聚云将根据产品功能的增强而更新本教程的内容并将定 期改进或更新本教程中描述的产品或功能。更新的内容将会在本教程的新 版本中加入。

#### 版权所有**©**汇采聚云

本教程适用于汇采聚云履约验收系统——采购人。未经汇采聚云书面许可, 任何单位和个人不得擅自复制、修改本教程的部分或全部,并不得以任何 形式传播。

#### 责任声明

在适用法律允许的范围内汇采聚云对本教程的所有内容不提供任何明示 或暗示的保证,不对本教程使用作任何保证。本教程使用中存在的风险, 由使用者自行承担。

在适用法律允许的范围内,汇采聚云在任何情况下都不对因使用本教程相 关内容及本教程描述的产品而产生的任何特殊的、附带的、间接的、直接 的损害进行赔偿,即使政采云已被告知可能发生该等损害。

在适用法律允许的范围内,汇采聚云对任何由于不可抗力、网络攻击、计 算机病毒侵入或其他非汇采聚云因素,导致的产品不能正常运行造成的损 失或造成的用户个人资料泄露、丢失、被盗用等互联网信息安全问题免责。